## Discovering Tiny Snakes

#### IoT development without the need to compile (mostly)

## Quick: MicroPython vs. CircuitPython?

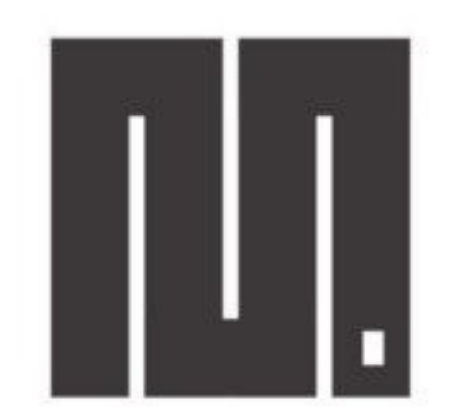

#### **MicroPython**

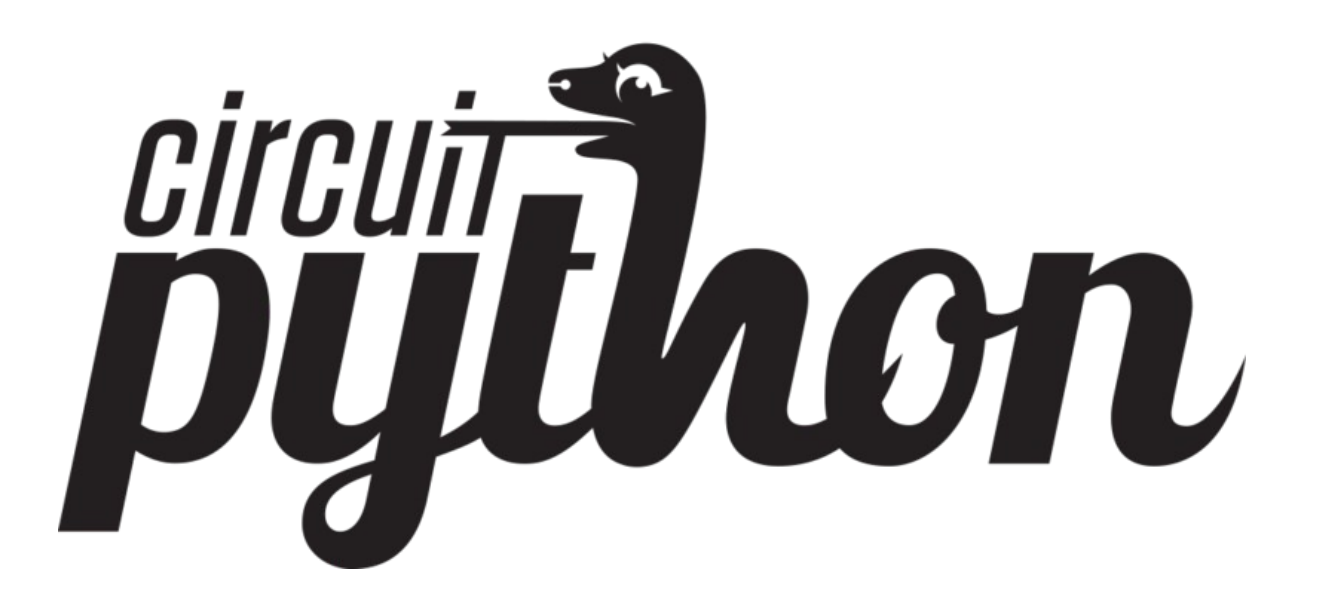

### Why is this different?

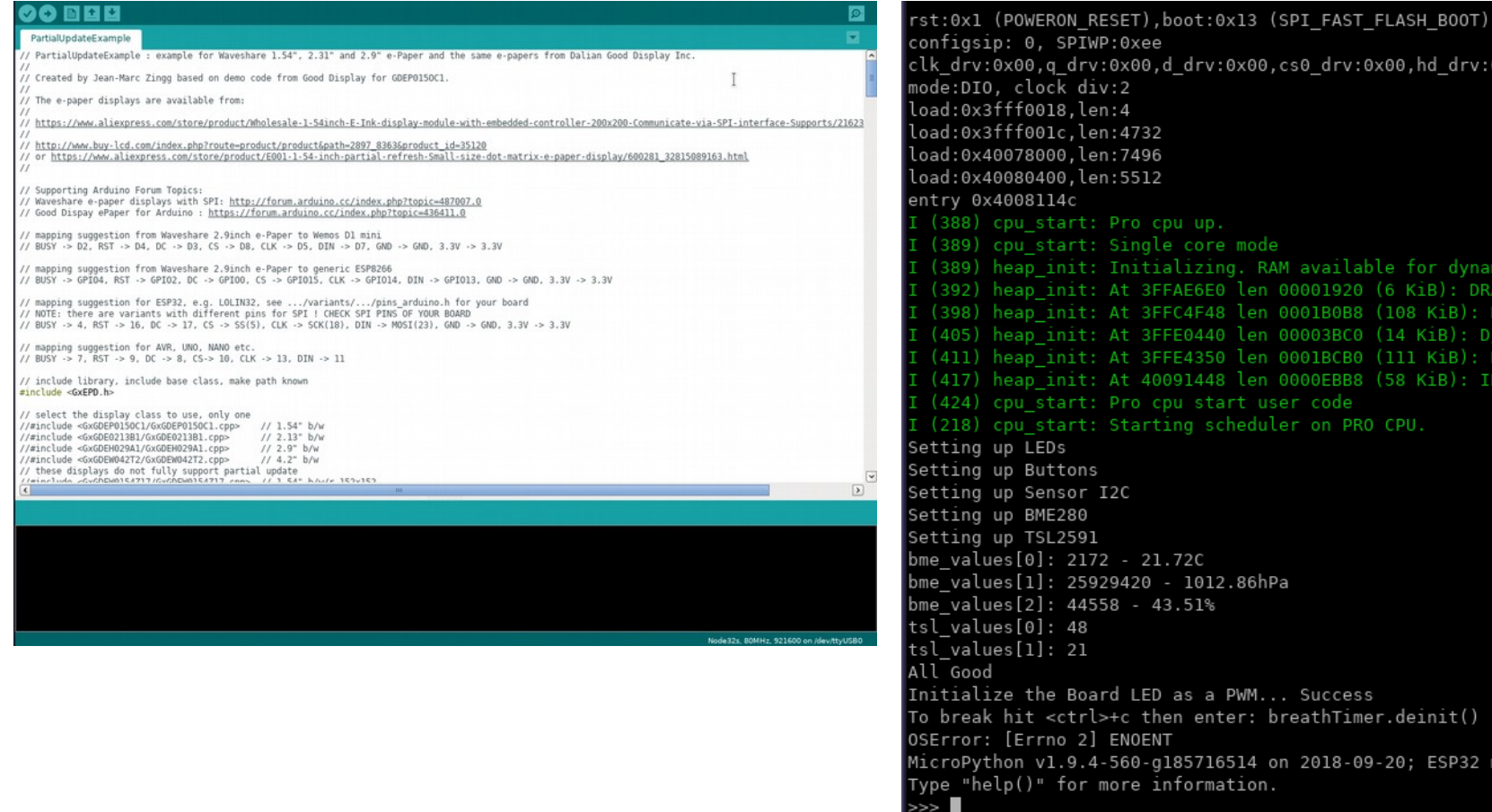

cs0 drv:0x00,hd drv:0x00,wp drv:0x00 available for dynamic allocation: 0001920 (6 KiB): DRAM 001B0B8 (108 KiB): DRAM 0003BC0 (14 KiB): D/IRAM 001BCB0 (111 KiB): D/IRAM 900EBB8 (58 KiB): IRAM code on PRO CPU. Success reathTimer.deinit() 2018-09-20; ESP32 module with ESP32

# Why is this different?

- Quick, iterative, development
- Most of the advantages of Python
- 0 to blinking LED very quick
- Mostly no need to compile anything
- Lots of default functionality, and upip (library / package management!)

# Why is this possible?

- Same reason IoT is becoming ubiquitous
	- Low power MCUs and CPUs are getting more powerful, and cheaper at the same time.
- ESP32 on the SensorNode cost \$5.10 to place on the board.
	- Dual Core
	- Wifi  $(802.11b/g/n$  up to 150Mbps 2.4GHz)
	- Bluetooth (v4.2 BR/EDR & BLE)
	- 4MB of flash
	- 520KB RAM
- There's lots of competition in this space

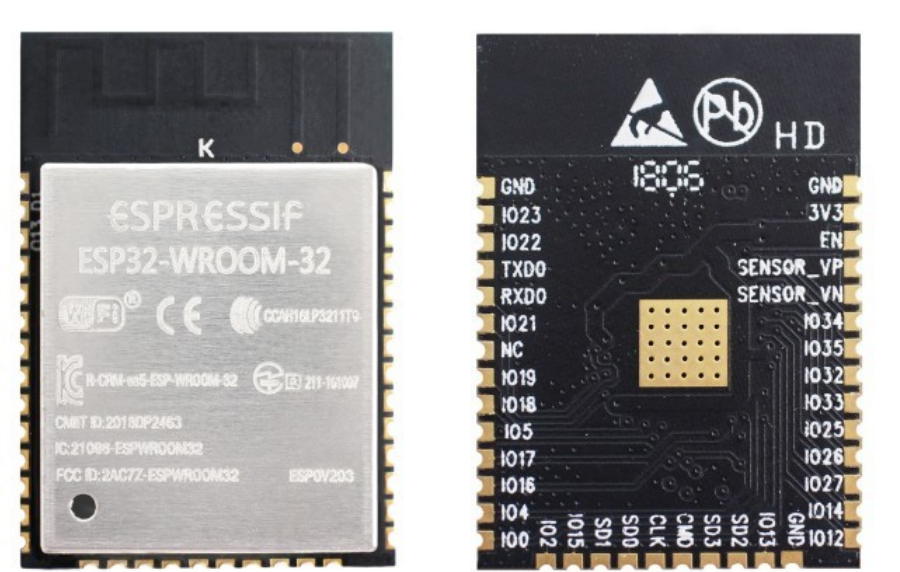

## How to get started

- Serial Drivers
	- Linux: Assuming your distro isn't terrible, you are done
	- Windows / Mac: Install the Silicon Mechanics CP2104 ( [https://www.silabs.com/products/development-tools/software/usb-to-uart-bridg](https://www.silabs.com/products/development-tools/software/usb-to-uart-bridge-vcp-drivers) [e-vcp-drivers](https://www.silabs.com/products/development-tools/software/usb-to-uart-bridge-vcp-drivers) )
- Download / Install esptool
	- This requires Python
	- Linux: distro packages are available
	- Windows / Mac: use pypi to install
- Download MicroPython and Upload it to the board
	- esptool.py --chip esp32 --port /dev/ttyUSB0 erase\_flash && \ esptool.py --chip esp32 --port /dev/ttyUSB0 write flash -z 0x1000 <path to micropython .bin>

## Breaking down the flash commands

#### esptool.py

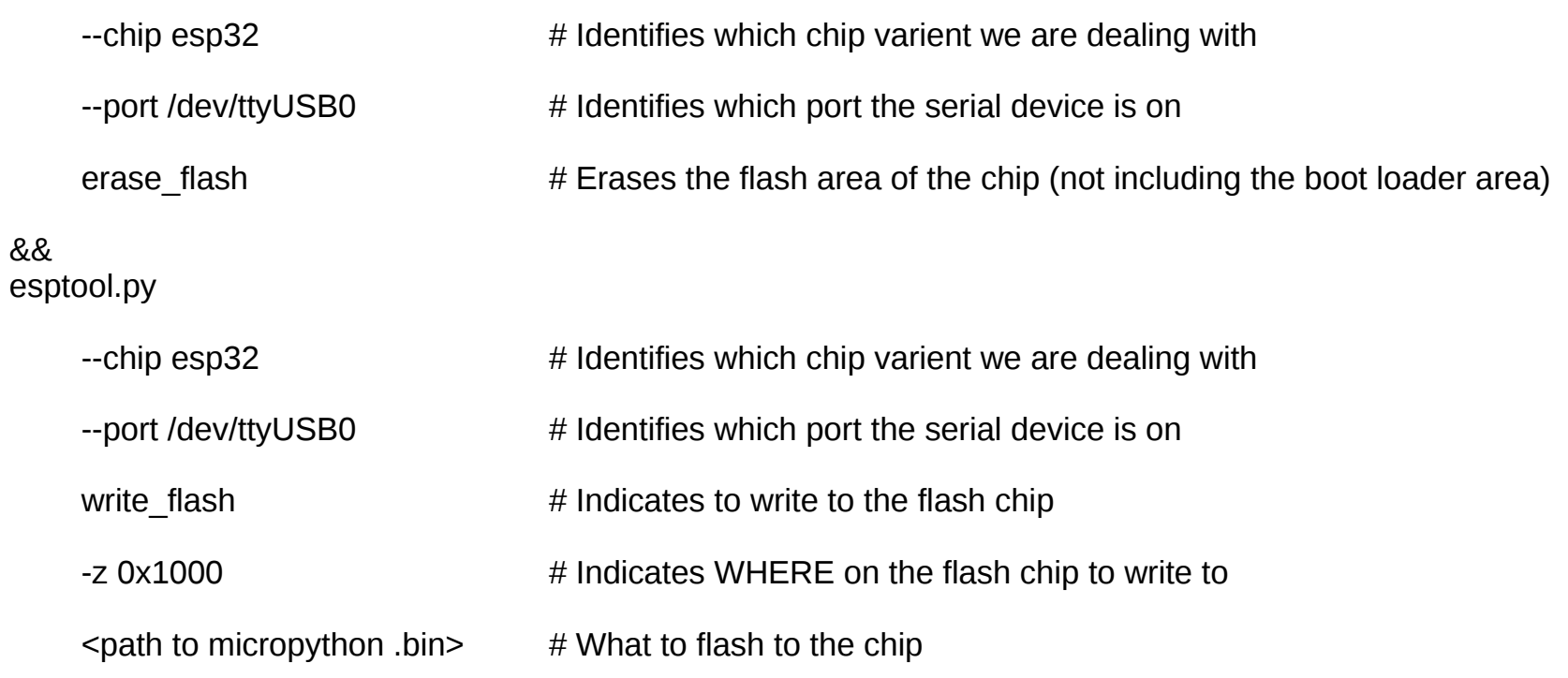

## Open up the serial console

- Minicom: minicom -D /dev/ttyUSB0 --baudrate 115200 (to exit <ctrl>c-q)
- Screen: screen /dev/ttyUSB0 115200n8 (to exit  $<$ ctrl>c-A \)
- Windows: use PuTTY

### Reset the board

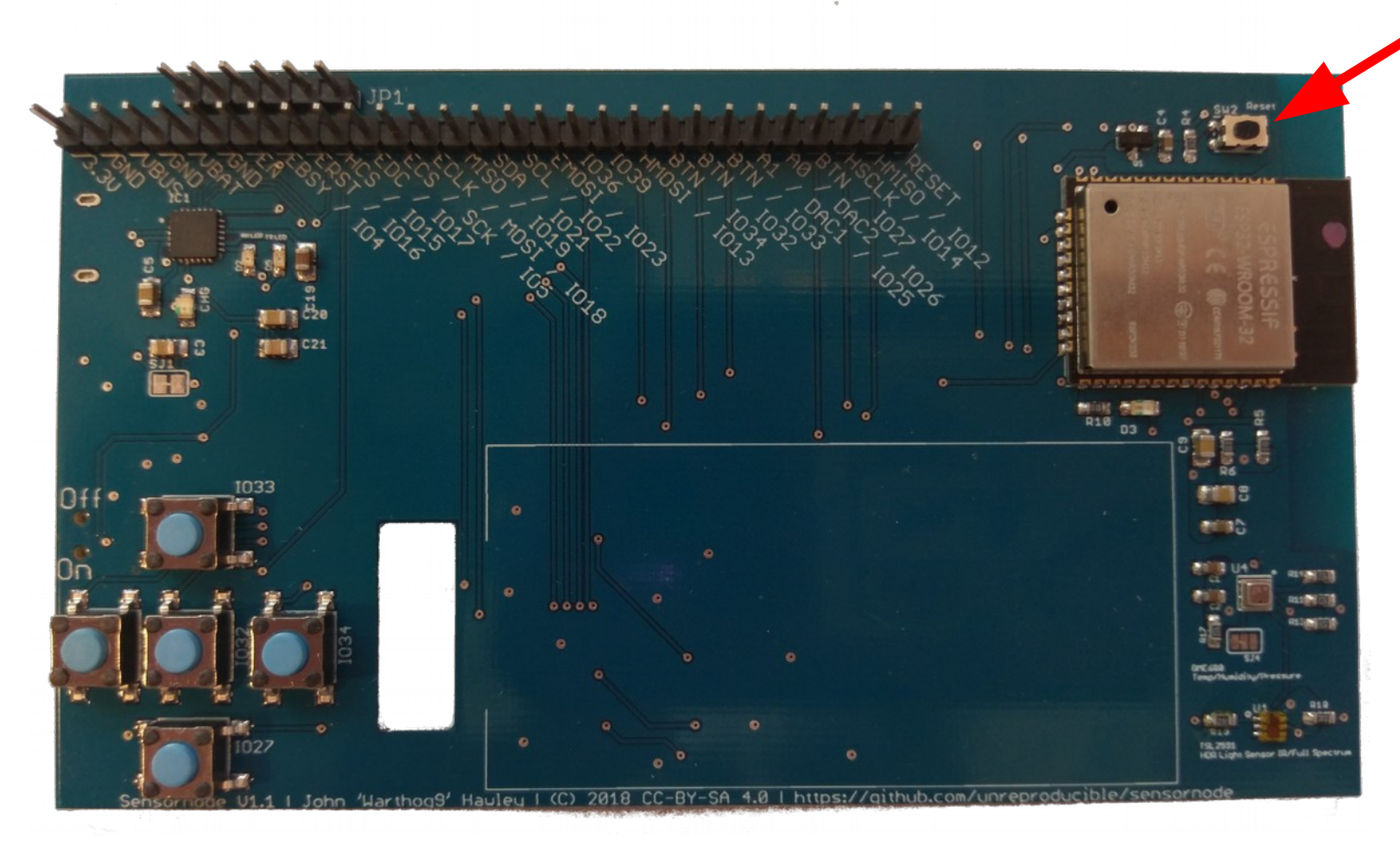

#### On the serial console...

rst:0x1 (POWERON\_RESET), boot:0x13 (SPI\_FAST\_FLASH\_BOOT) configsip: 0, SPIWP:0xee clk drv:0x00, a drv:0x00, d drv:0x00, cs0 drv:0x00, hd drv:0x00, wp drv:0x00  $mode: DIO. clock div: 2$ load:0x3fff0018,len:4 load:0x3fff001c.len:4732 load:0x40078000,len:7496 load:0x40080400.len:5512 entry 0x4008114c [ (388) cpu start: Pro cpu up. (389) cpu start: Single core mode (389) heap init: Initializing. RAM available for dynamic allocation: (392) heap init: At 3FFAE6E0 len 00001920 (6 KiB): DRAM (398) heap init: At 3FFC4F48 len 0001B0B8 (108 KiB): DRAM (405) heap init: At 3FFE0440 len 00003BC0 (14 KiB): D/IRAM (411) heap init: At 3FFE4350 len 0001BCB0 (111 KiB): D/IRAM (417) heap init: At 40091448 len 0000EBB8 (58 KiB): IRAM (424) cpu start: Pro cpu start user code (218) cpu start: Starting scheduler on PRO CPU. Setting up LEDs Setting up Buttons Setting up Sensor I2C Setting up BME280 Setting up TSL2591 bme values [0]: 2172 - 21.72C bme values[1]: 25929420 - 1012.86hPa bme values [2]: 44558 - 43.51% tsl values[0]: 48  $\overline{\text{tsl}}$  values[1]: 21 All Good Initialize the Board LED as a PWM... Success To break hit <ctrl>+c then enter: breathTimer.deinit() OSError: [Errno 2] ENOENT MicroPython v1.9.4-560-g185716514 on 2018-09-20; ESP32 module with ESP32 Type "help()" for more information.  $\gg$ 

## Now to blink an LED!

• Type the following:

from machine import Pin, Signal

import machine

```
pin led board = 0
```

```
led board = Pin(pin led board, Pin.OUT)
```

```
led board = Signal( \ell led board, invert=True )
```
led\_board.off()

led\_board.on()

## Some interesting things to note

- boot.py
	- executed on every start, good for setting up the board (good place for wifi settings for example)
- main.py
	- Run after boot.py, think of it like the autoexec.bat
- It's possible to upload more files to the board
	- Ampy <https://github.com/adafruit/ampy>
- Tab completion works in the repl prompt
- <ctrl>+e at the repl prompt puts you into "paste" mode, so you can paste a longer set of code into the buffer to execute

## Lets get more advanced….

- Read from the BME280
	- Upload bme280.py to the board
	- Setup I2C in python
	- Attach bme280 to the I2C bus
	- Read some data

#### The Code:

from machine import Pin, I2C import machine import bme280

 $pin_12c_scl$  = 22  $pin_12c_sda = 21$ 

 $bme280$ \_address =  $0x77$ 

```
print("Setting up Sensor I2C")
```

```
sensor_i2c = I2C( scl=Pin(pin_i2c_scl), sda=Pin(pin_i2c_sda) )
```

```
print("Setting up BME280")
```
bme = bme280.BME280( i2c=sensor\_i2c, address=bme280\_address )

#### bme.values

## Adding the TSL2591 to the BME280

- Import the TSL2591 driver
- Attach the driver to the same I2C

#### The Code

from machine import Pin, I2C import machine import bme280 import tsl2591

 $pin_12c_5cl$  = 22  $pin_12c_5da = 21$ 

 $bme280$ \_address =  $0x77$ 

print("Setting up Sensor I2C")

```
sensor i2c = 12C( scl=Pin(pin i2c scl), sda=Pin(pin i2c sda) )
```
print("Setting up BME280")

```
bme = bme280.BME280( i2c=sensor_i2c, address=bme280_address )
```
bme.values

tsl = tsl2591.Tsl2591() tsl.get\_full\_luminosity()

## Where to go from here

• Setup Wifi in client mode

```
– Then run:
import socket
addr_info = socket.getaddrinfo("towel.blinkenlights.nl", 23)
s = socket.socket()
s.connect(addr)
while True:
  data = s.recv(500) print(str(data, 'utf8'), end='')
```
# the several enters above matter for the loop levels

- Setup Wifi in AP mode (note: it can do both simultaneously, albeit slowly)
- Install uMQTT and export sensors over MQTT
- Explore the "test" scripts included
- Put files on the sdcard
- Enjoy the board

### Links to more resources

- <https://github.com/unreproducible/tinysnakes>
- <https://docs.micropython.org/en/latest/esp8266/tutorial/intro.html> (note: most of the ideas are the same, the boards ARE different)
- <https://boneskull.com/micropython-on-esp32-part-1/>
- <https://www.cnx-software.com/2017/10/16/esp32-micropython-tutorials/>

Any questions before you start this on your own?

John 'Warthog9' Hawley | [warthog9@eaglescrag.net](mailto:warthog9@eaglescrag.net) | @warty9